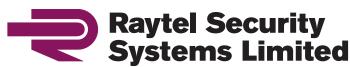

helping to keep communities safer

## RSS IP-Connect-PMS

IP Adapter with PoE Injector

## User Guide

## Internet IP-Connect-PMS Router Network line Powerline Attention: Do not plug the IP-Connect adapter into a surge protector or power strip as they interfere with the cameras. Surge protectors are built-in to the IP-Connect adapter and IP-Connect

The IP-Connect adapter must be plugged directly into your wall outlet!

adapter with PoE injector to protect the cameras.

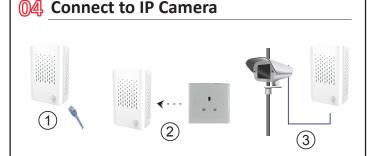

Caution: Avoid positioning in direct sunlight. If left in direct sunlight the surface may become too hot to touch.

- 1) Plug one end of the network cable into the port of the IP-Connect-PMS.
- 2) Plug the IP-Connect-PMS into the power outlet.
- 3) Plug the other end of the network cable to the PoE power supply equipment. (eg. PoE IP CAM)

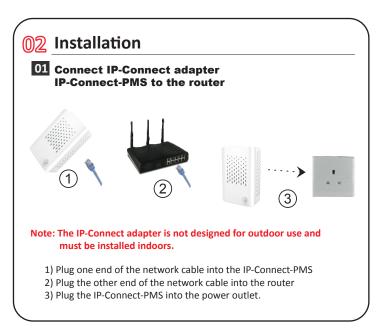

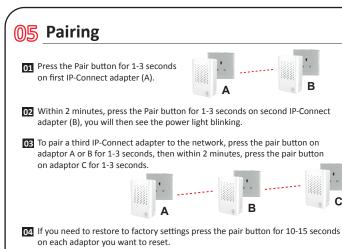

Tip: If you need to remove a paired IP-Connect adapter from a private network.

Please press and hold the Pair button for 5-8 seconds on that device. The device will automatically leave the network.

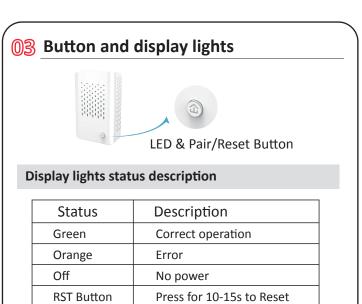

**RST Button** 

## **@⑥ Tips**

- To ensure the stability of the system Slaves may only connect to a Master unit. It is not possible to connect a Slave to Slave.
- 102 The device can be restored to the factory default setting by pressing the reset button for 10-15 seconds.
- Each adaptor has 'Raytel' as its work group name (Privacy Name) for the factory default setting.

These products should not be connected to products from other suppliers. This is to protect the system from interference.

**04** Features: Built-in 'watch dog' function Supports 24/7 non-stop working Stable operation with anti-halting Lag free operation during transmition of large video files Easy installation - just plug and play